-

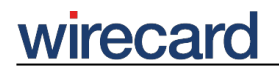

**Wirecard CEE Integration Documentation**

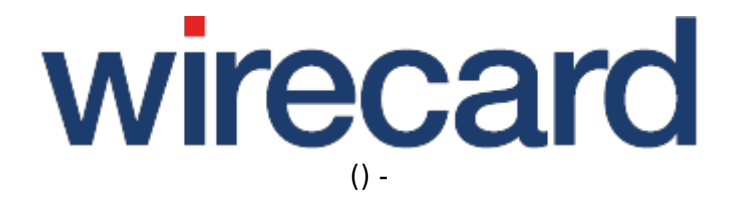

**Created: 2019-09-22 18:24**

-

# **Ubercart (Drupal)**

#### **IMPORTANT INFORMATION**

You are visiting a shop extension which will become obsolete in the near future and will not be continued.

Please take a look at our online documentation, which describes in more detail how to integrate the Wirecard Payment Gateway into your online shop.

If you have any questions, please contact shop-systems-support@wirecard.com

Please have a look at our General information regarding Wirecard Shop Plugins for an overview and introduction to the use of our plugins within your shop system.

### **Wirecard Checkout Page for Ubercart 3.5 / Drupal 7**

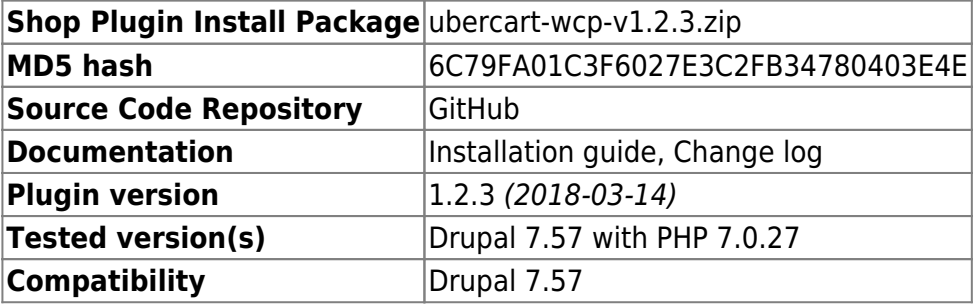

GitHub provides the possibility to **get notifications on plugin updates**. If you want to be notified by email, select "watching" on the GitHub notification status page.

### **Supported payment methods**

The following list summarizes all payment methods supported by our plugin for Ubercart (Drupal) and Wirecard Checkout Page. The consumer may select one of the activated payment methods directly in Wirecard Checkout Page:

- Bancontact
- Credit Card
- Credit Card Mail Order and Telephone Order
- eps-Überweisung
- giropay
- $\bullet$  iDFAL
- Installment: payolution

## wirecard

-

- Invoice: payolution
- Maestro SecureCode
- Masterpass
- moneta.ru
- Przelewy24
- PayPal
- paybox
- POLi
- paysafecard
- SEPA Direct Debit
- Skrill Digital Wallet
- Sofort.
- Trustly

Please note that the parameter paymentType is used to define the value of the payment method the user selected in your online shop. For a list of all parameter values go to payment types.